**UART** (DIO12, DIO13), **Reset** (LP\_RST) and **JTAG** (TMS, TCK, TDO and TDI) are also present in the LP-EM Debug Connector. Power (**GND**, **3V3** and **5V**) is also provided. \*These functions are not connected to the LaunchPad connector by default.

31 DIO17 DIO44

GND 39 DIO46 38 A2 DIO25 DIO20 冈 G 37 C<sub>TS</sub> A3 DIO26 DIO45  $RTS$ 36 A4 DIO27 DIO18 **RESET** 35 A5 DIO28 DIO40

Find more information at ti.com/EnergyTrace

a DC-DC solution to measure the time density of charge pulses, allowing accuracy on ultra low power measurements. Its high dynamic range (700 nA to 400 mA) and fast sampling rate (256 kSPS) captures the complete operational profile of the wireless MCU.

EnergyTrace Profile runtime and energy data for low power modes along with each

These two tabs of the EnergyTrace Technology window show a graph over time of

**Available in the LP-XDS110ET Debug Probe and selected LaunchPads** 

XDS110 EnergyTrace™ Technology The LP-EM-CC1354P10-6 is compatible with EnergyTrace technology. EnergyTrace implements a new method for measuring MCU current consumption. It uses

BoosterPack Ecosystem

www.ti.com/ccs

BoosterPack

Sharp 128x128 Memory **R** LCD and microSD card - 1.28 128 x 128 pixel LCD (LS013B7DH03) - microSD card slot - DCDC 3V to 5V converter - Ultra-low-power operation

**highter them all @ tricom/boosterpack** 

SimpleLink ULP Sense BoosterPack

- Flow meter measurements - Ultra low power accelerometer - Iwo cap touch a httons - Analog Light Sensor - Reed switch

**EnergyTrace Profile**

power and energy.

function run during Active Mode.

**Graphical Power Data in Code Composer Studio**

- 0-200KΩ potentiometer

a a a

## Smark<sub>R</sub> Studio A powerful application to evaluate radio performance.

Simpleriuk Weademy Advanced software and tutorials to easy ramp your development with your new

LaunchPad.

SimpleLink SDK and

**2023 Texas Instruments Incorporated. The platform bar, LaunchPad, EnergyTrace and Code Composer Studio c**

**are trademarks of Texas Instruments. All other trademarks are the property of their respective owners.**

IDE

Software Tools

Professional Software tools LaunchPads are supported by professional IDEs that provide industrial-grade Features and full debugcapability. Set breakpoints, watch variables, profile code, inspect memory and more.

Code Composer Studio

and visit dev.ti.com

Part Number: LP-EM-CC1354P10-6

™ LaunchPad CCI32+bI0-6 Development Connect your LaunchPad to a computer

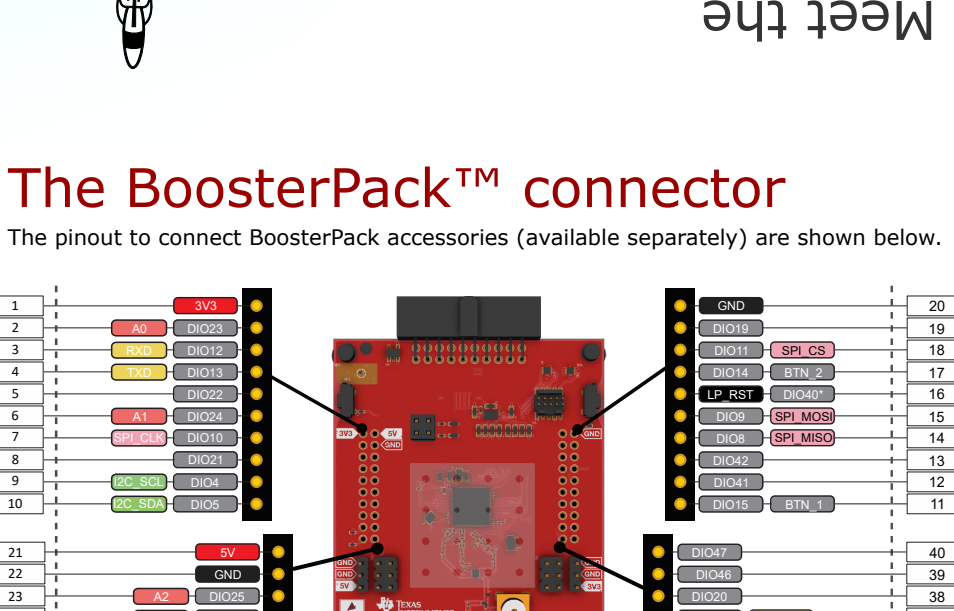

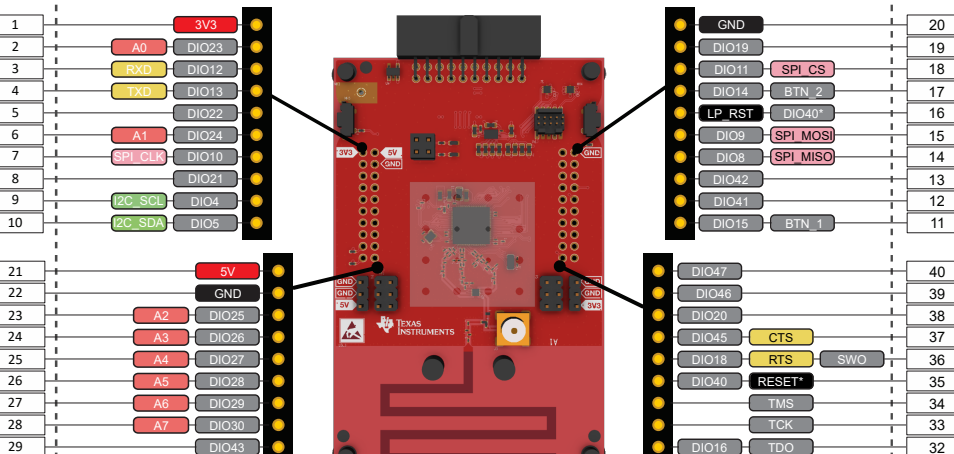

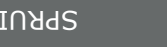

**INSTRUMENTS** 

 $\frac{1415N}{N}$ 

### SPRUIZ9

Ÿ

 $\overline{30}$ 

# A closer look at your new LaunchPad Development Kit

## **Featured microcontroller:** CC1354P10

### **This LaunchPad is great for...**

- Battery-operated wireless applications operating in the Sub-1 GHz (868 and 915 MHz) and 2.4 GHz ISM RF bands. It features two 2.4 GHz RF paths up to +14 and +20 dBm and one Sub-1 GHz up to +5 dBm - Adding RF capabilities to your product using one of the supported protocols: Bluetooth LE, Zigbee, IEEE 802.15.4g, Wi-SUN®, Wireless M-Bus, MIOTY® and proprietary protocols

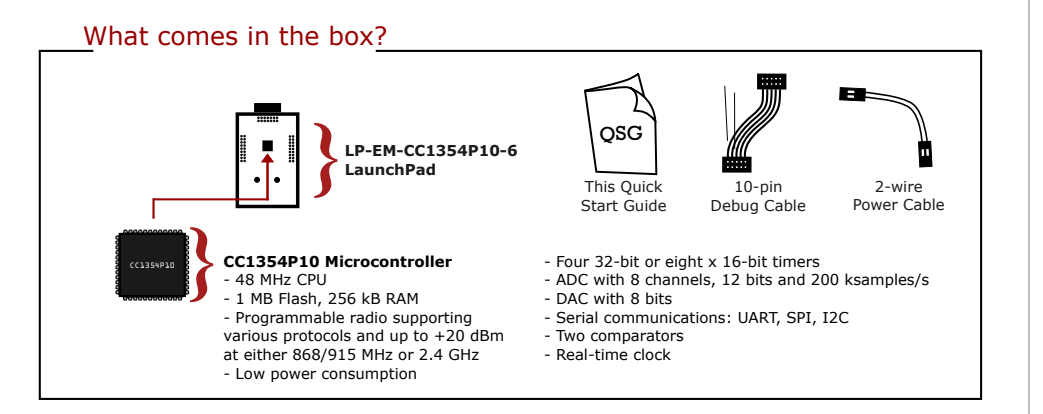

# LP-EM-CC1354P10-6 Overview

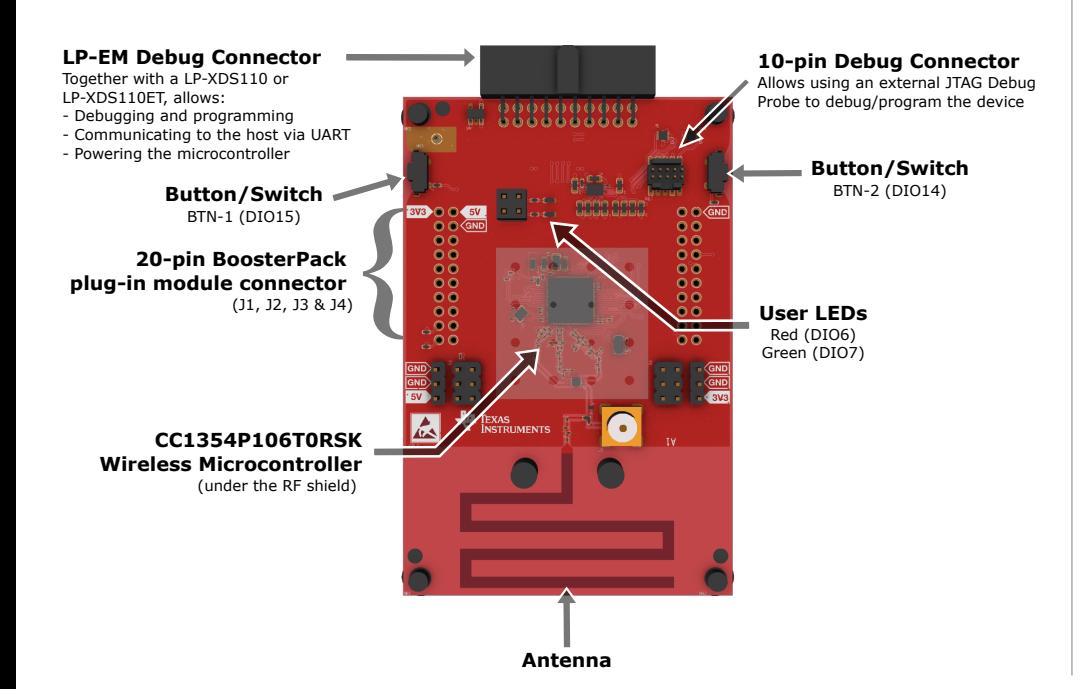

# Hardware setup

#### **What do you need?**

To use your new LaunchPad, you need to connect an external Debug Probe to either the 20-pin LP-EM Debug connector on the edge of the board or to the 10-pin Debug connector and supply power separately.

### **Option 1: Using the LP-EM Debug Connector**

This is the easiest way to setup the hardware. It requires either an **LP-XDS110** or **LP-XDS110ET** Debug Probe (sold separately).

Simply connect the edge connector of the Debug Probe to the edge connector of the LaunchPad and connect the USB port of the Debug Probe to the host computer. A secondary UART communications channel will also be available and power to the LaunchPad will be provided directly.

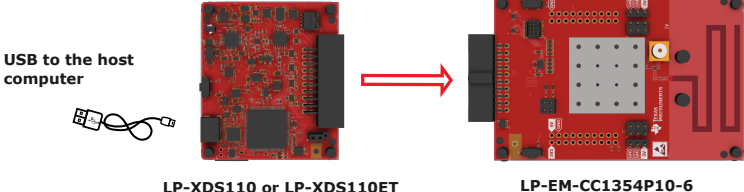

### **Option 2: Using the 10-pin debug connector**

Either a standalone debug probe or a separate LaunchPad with a built-in debug probe can be used.

Connect the two boards as shown in the picture below:

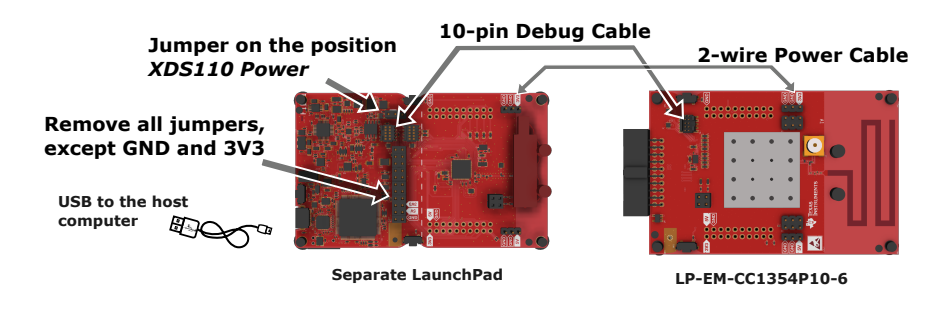

For additional details, consult dev.ti.com/?id=LP-EM-CC1354P10-6

When using the 10-pin debug connector, the UART communications channel must be wired separately (this connector does not carry UART signals).

If using a standalone Debug Probe, consult its documentation to see if it supports the ARM Cortex-M 10-pin standard.

# **IMPORTANT NOTICE AND DISCLAIMER**

TI PROVIDES TECHNICAL AND RELIABILITY DATA (INCLUDING DATA SHEETS), DESIGN RESOURCES (INCLUDING REFERENCE DESIGNS), APPLICATION OR OTHER DESIGN ADVICE, WEB TOOLS, SAFETY INFORMATION, AND OTHER RESOURCES "AS IS" AND WITH ALL FAULTS, AND DISCLAIMS ALL WARRANTIES, EXPRESS AND IMPLIED, INCLUDING WITHOUT LIMITATION ANY IMPLIED WARRANTIES OF MERCHANTABILITY, FITNESS FOR A PARTICULAR PURPOSE OR NON-INFRINGEMENT OF THIRD PARTY INTELLECTUAL PROPERTY RIGHTS.

These resources are intended for skilled developers designing with TI products. You are solely responsible for (1) selecting the appropriate TI products for your application, (2) designing, validating and testing your application, and (3) ensuring your application meets applicable standards, and any other safety, security, regulatory or other requirements.

These resources are subject to change without notice. TI grants you permission to use these resources only for development of an application that uses the TI products described in the resource. Other reproduction and display of these resources is prohibited. No license is granted to any other TI intellectual property right or to any third party intellectual property right. TI disclaims responsibility for, and you will fully indemnify TI and its representatives against, any claims, damages, costs, losses, and liabilities arising out of your use of these resources.

TI's products are provided subject to [TI's Terms of Sale](https://www.ti.com/legal/terms-conditions/terms-of-sale.html) or other applicable terms available either on [ti.com](https://www.ti.com) or provided in conjunction with such TI products. TI's provision of these resources does not expand or otherwise alter TI's applicable warranties or warranty disclaimers for TI products.

TI objects to and rejects any additional or different terms you may have proposed.

Mailing Address: Texas Instruments, Post Office Box 655303, Dallas, Texas 75265 Copyright © 2023, Texas Instruments Incorporated